#### <span id="page-0-0"></span>Working with Anaplan's New UX My Pages Build Guide for End Users

*Want to build along in your own workspace with the Working with Anaplan's New UX eLearning?*

*Follow the steps below to build personal pages that are demonstrated in the training course within My Pages in the New UX.* 

#### Prerequisites:

Before you begin to build in the New UX:

- Log in to Anaplan.
- If you have access to more than one workspace, choose the workspace you will use for this training.
- **You must have access to the New UX Training Model v2**. Search for it on the Models launchpad. **If the model is not already in your workspace…**
	- o If you have Workspace Administrator (WSA) rights, download the New UX [Training Model v2](https://us1a.app.anaplan.com/launchpad/nonpublic/AppInstallWorkspaceRedirect.action?appstoreAppGuid=8a81b0136d31d24f016d3f8a4f7448fe) to the workspace that you will be using. **Ensure that you are using the v2 version** as this will match the current release of the eLearning. This is a very small model and will not take up much space. Use the Manage Models options to rename or make a copy of the New UX Training Model v2. Rename it with your own name as "Your Name – New UX Training Model v2." In the instructions that follow, always select your personal copy of this model when asked to choose a model.
	- o Ask a colleague who has Workspace Administrator (WSA) rights to download the model to the workspace, or contac[t Support@anaplan.com](mailto:Support@anaplan.com) for help to download the model.
- Once you have confirmed the model is in your workspace, continue with the training below.
- Optional: Orient yourself to this model its purpose, content, and schema with this [Model Overview](#page-10-0) found at the end of the Build Guide.

*Ready to start building in the New UX? Use the steps below to build the pages that are demonstrated in the Working with Anaplan's New UX eLearning course.*

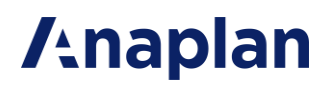

#### Open the New UX/My Pages

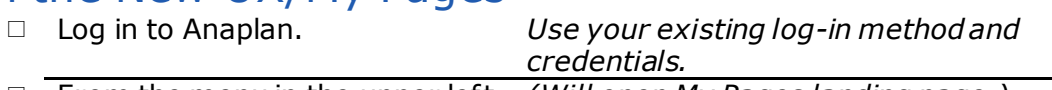

□ From the menu in the upper left (Will open My Pages landing page.) corner, select **My Pages**. Note: Once an app has been created in the New UX that uses models to which you have access, you can also build personal pages within that app. In

that case, select **Apps** from the menu in the upper left corner; then select the app.

#### Create the Monthly Employee Expense Summary board Begin the page

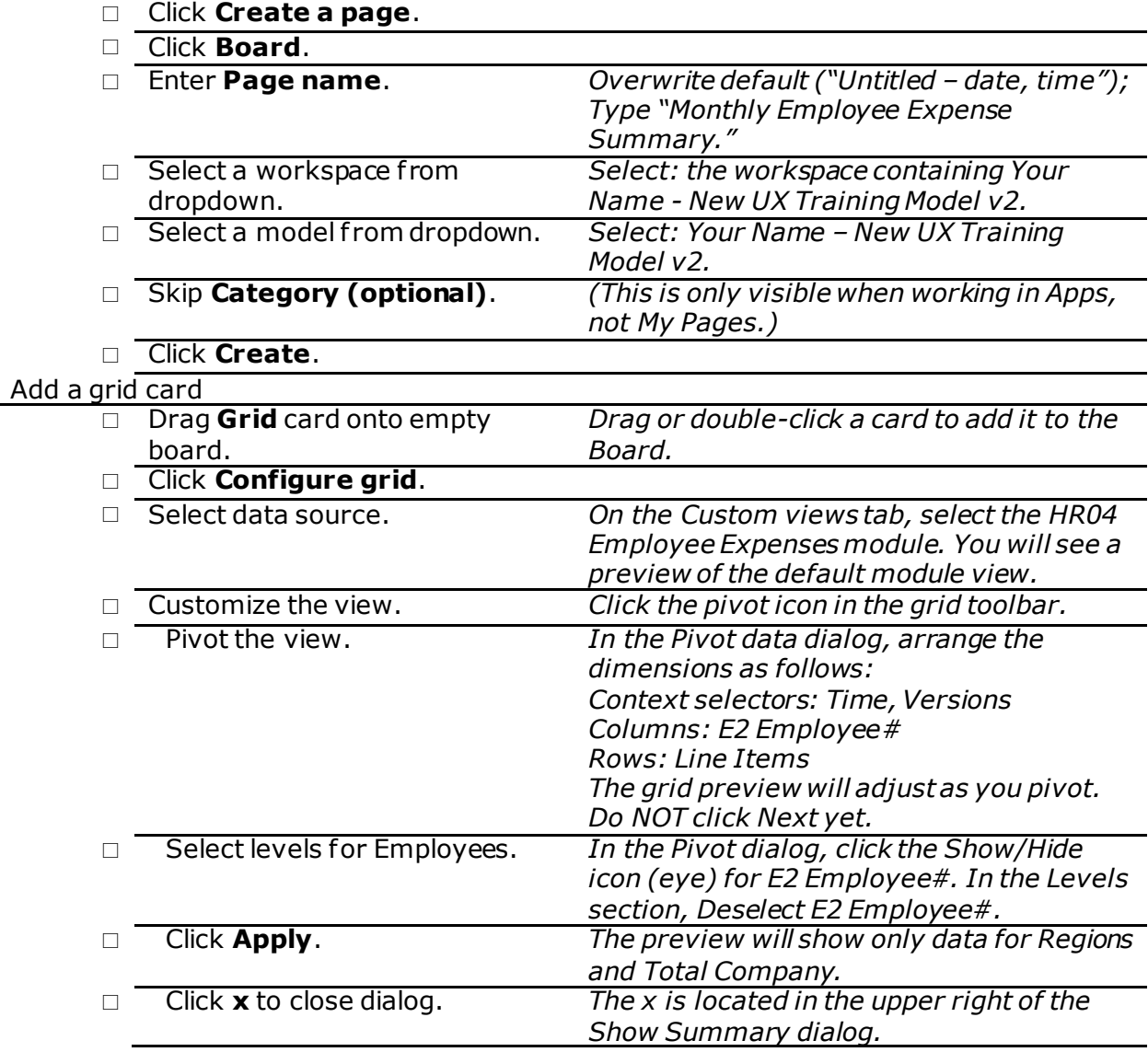

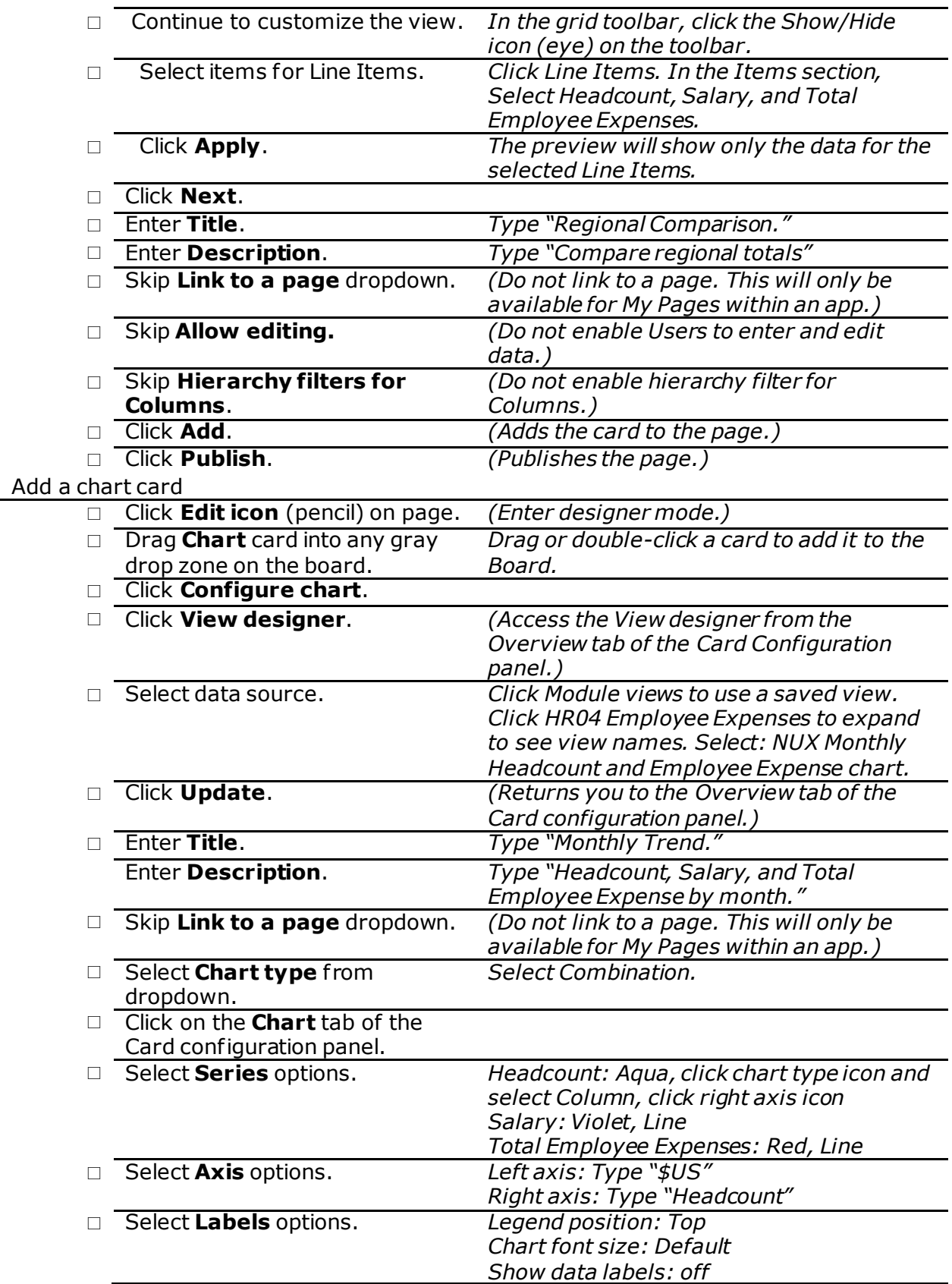

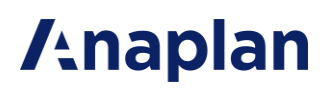

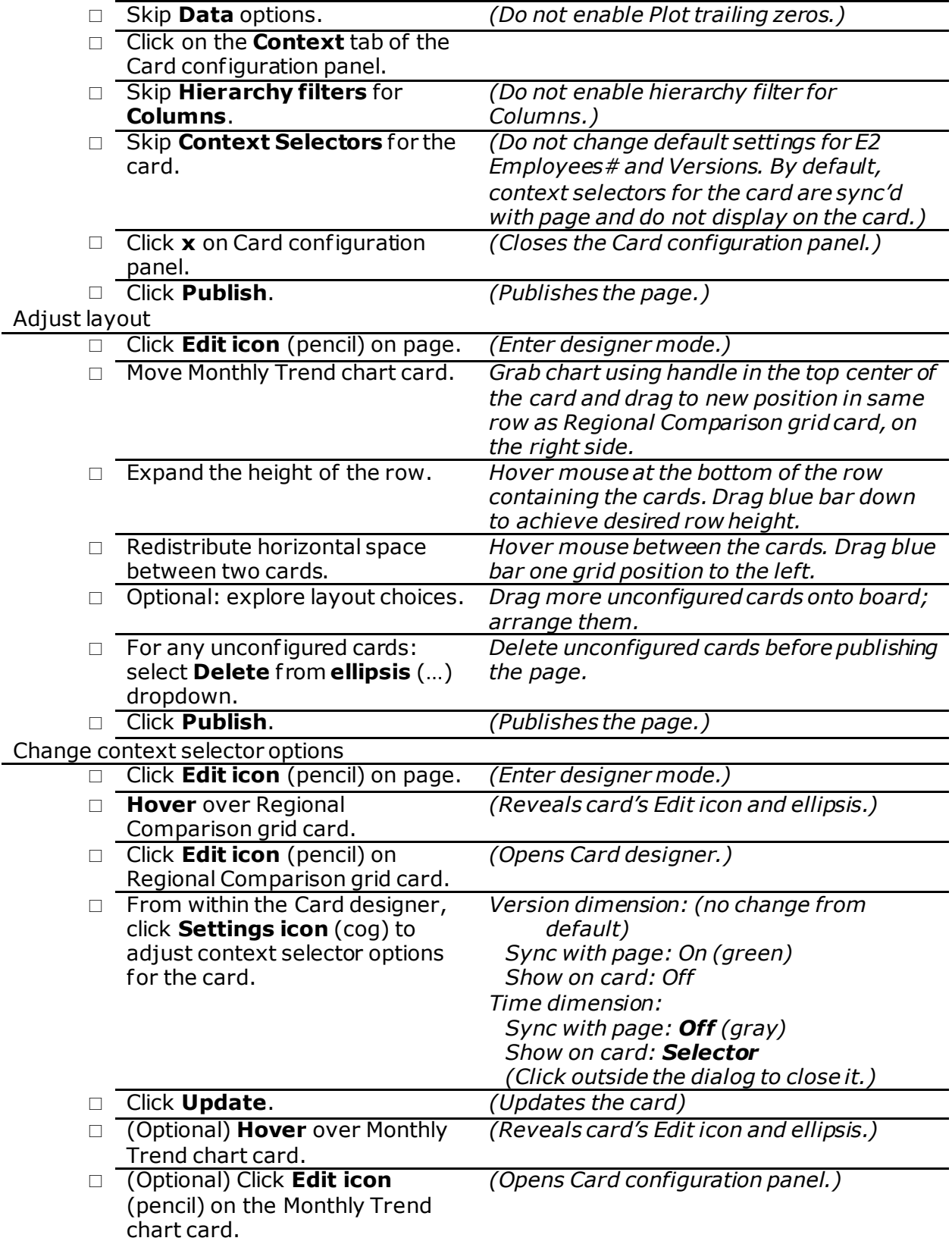

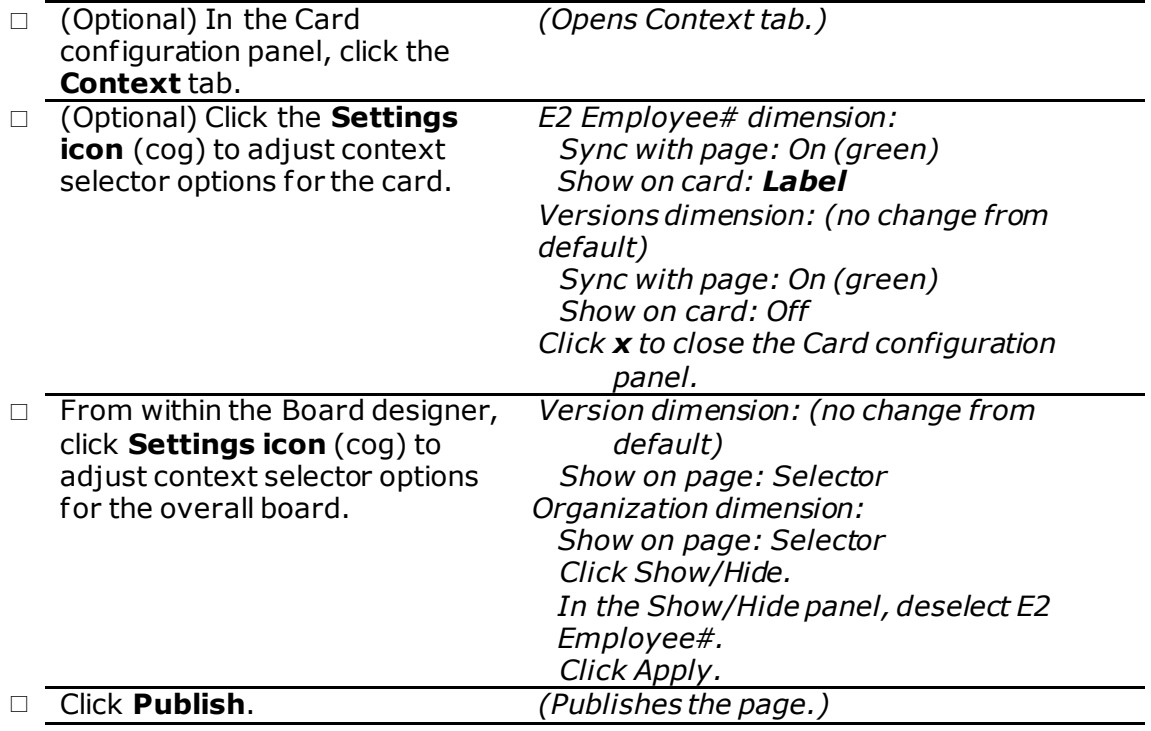

#### Create the Product Analysis board

#### Begin the page

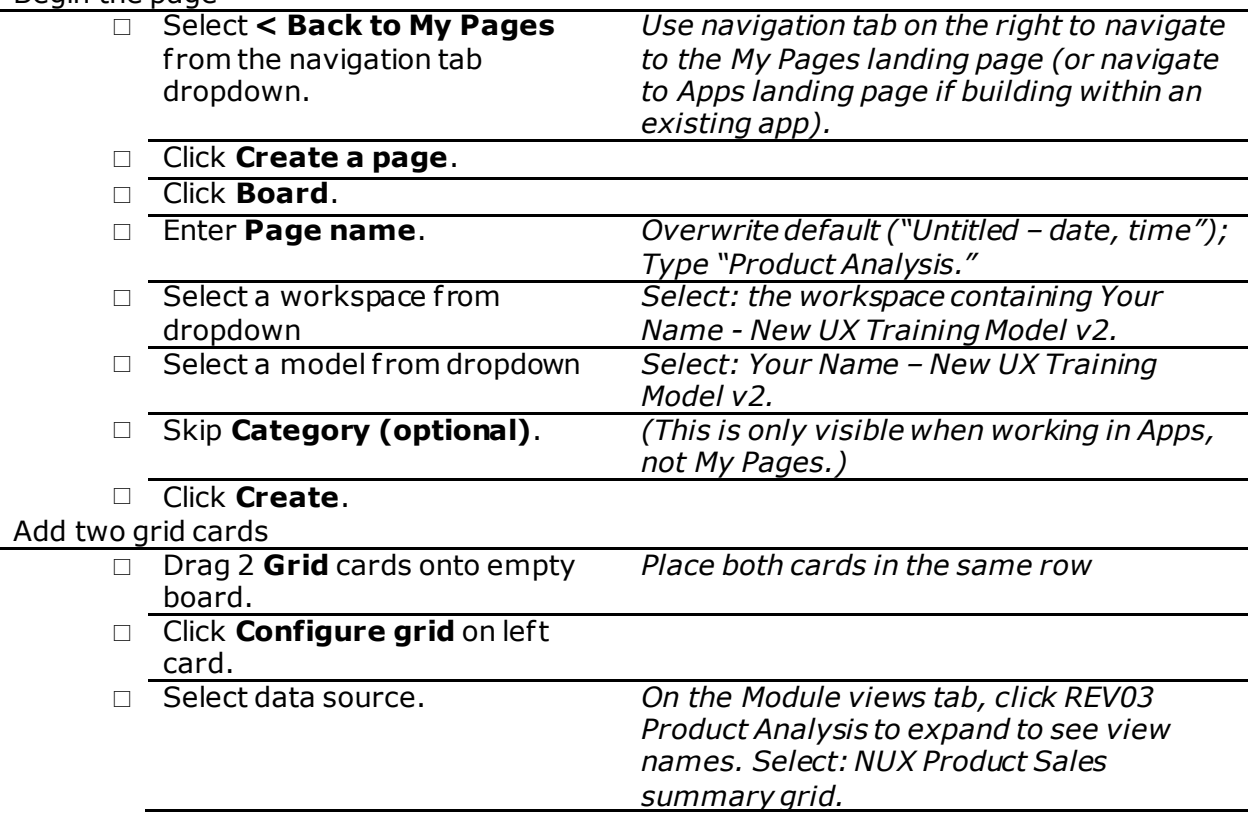

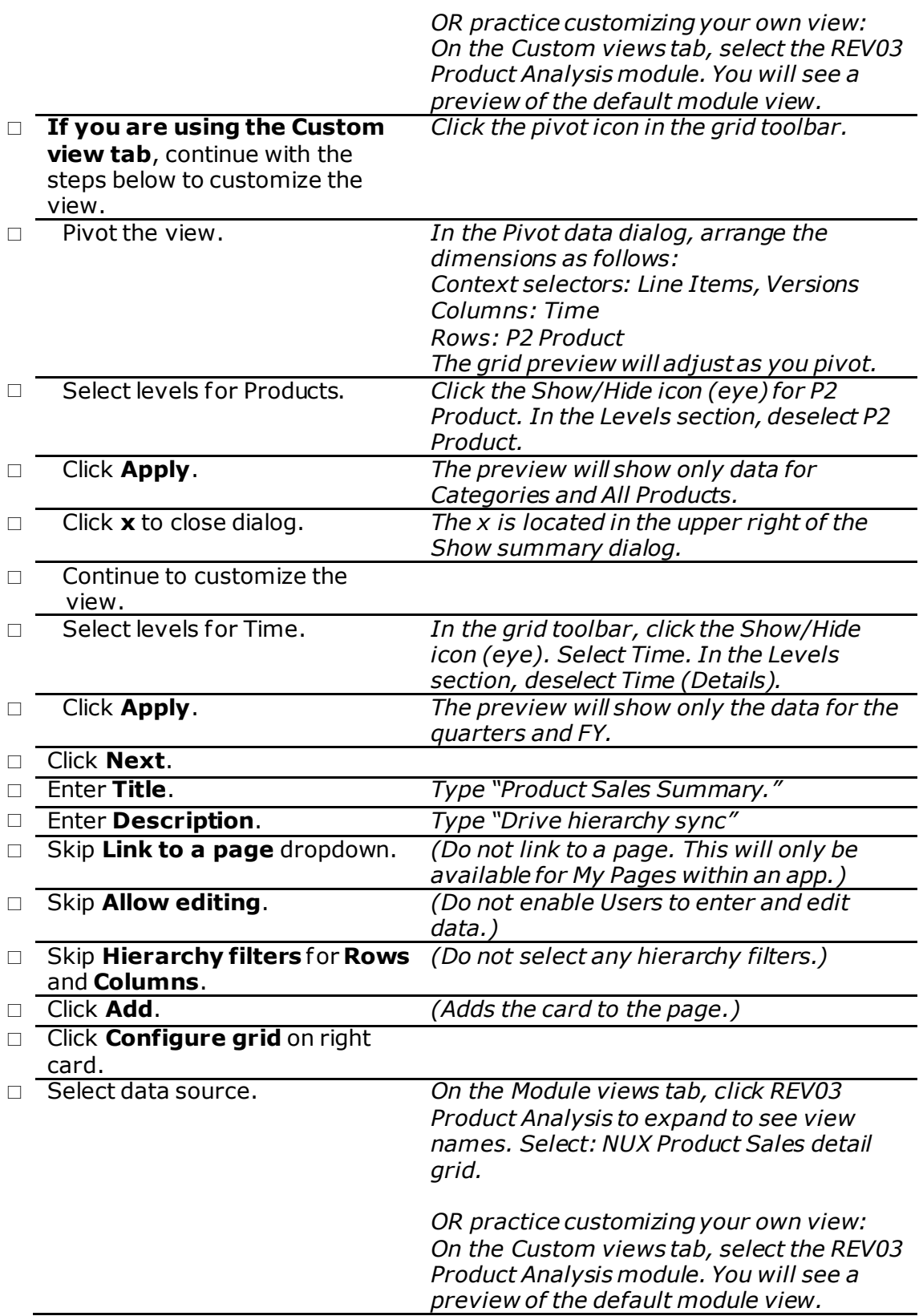

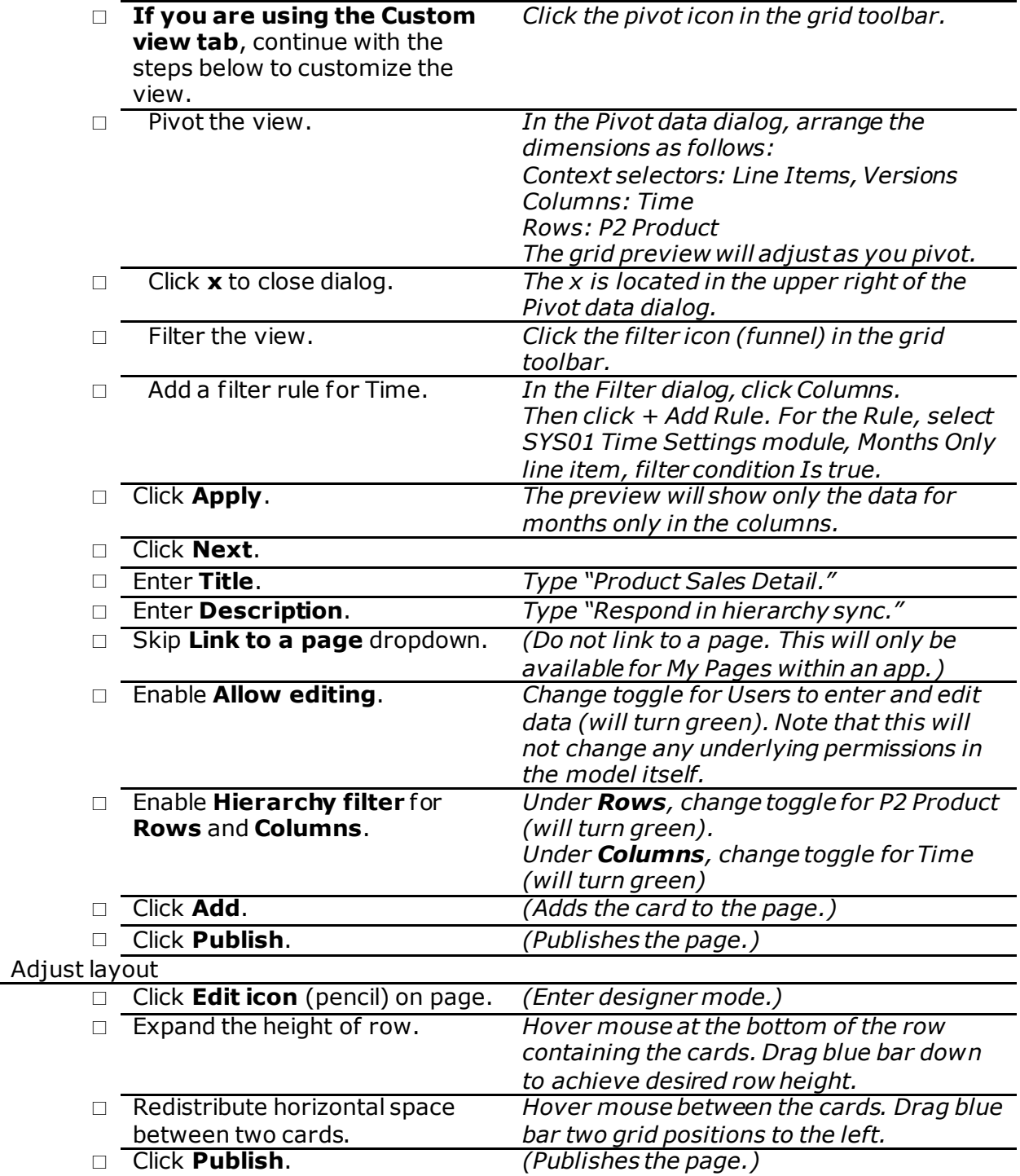

![](_page_7_Picture_0.jpeg)

#### Create the Monthly Employee Expense Trend Data worksheet

![](_page_7_Picture_261.jpeg)

![](_page_8_Picture_350.jpeg)

![](_page_9_Picture_297.jpeg)

![](_page_10_Picture_0.jpeg)

![](_page_10_Picture_186.jpeg)

#### Link a card to a page in the app (only available for My Pages create within an app)

Edit a card on a page

![](_page_10_Picture_187.jpeg)

<span id="page-10-0"></span>*Congratulations! You've built the first three personal pages demonstrated in the Working with Anaplan's New UX eLearning course. Continue to use My Pages to practice any other activities or procedures.*

#### Optional: Model Overview

Orient yourself to the New UX Training Model v2 – its purpose, content, and schema – before completing the Build Guide.

![](_page_11_Picture_4.jpeg)

As you complete the Build Guide, you'll be working with a small sample model called "New UX Training Model v2."

This is a relatively simple financial analysis model that captures actual and forecast unit volume and dollar sales by product, sales rep, and month. It also captures product, employee, and general costs, as well as some cost driver assumptions, and it calculates overall profitability.

![](_page_11_Picture_215.jpeg)

![](_page_12_Picture_0.jpeg)

Take a quick look at the model map:

![](_page_12_Figure_3.jpeg)

For pages you will create in the Build Guide, you are going to be focused on using just a few modules:

- HR04 Employee Expenses
- HR01 Employee Profiles
- REV03 Product Analysis

You will be building out pages to display and analyze some of the data from these modules.

Return to [beginning of Build Guide.](#page-0-0)